## **SiNNO-App - Dashboard | Arbeitsablauf**

Das 'Look & Feel' der APP (z. B. das Logo oder Farben usw.) wird für das Unternehmen über das 'SiNNO-App' Dashboard angepasst. Zu erreichen ist das Dashboard über die Filialverwaltung Filialen Auswahl einer Filiale Reiter 'Filialverwaltung' Mehr Menü SiNNO Dashboard.

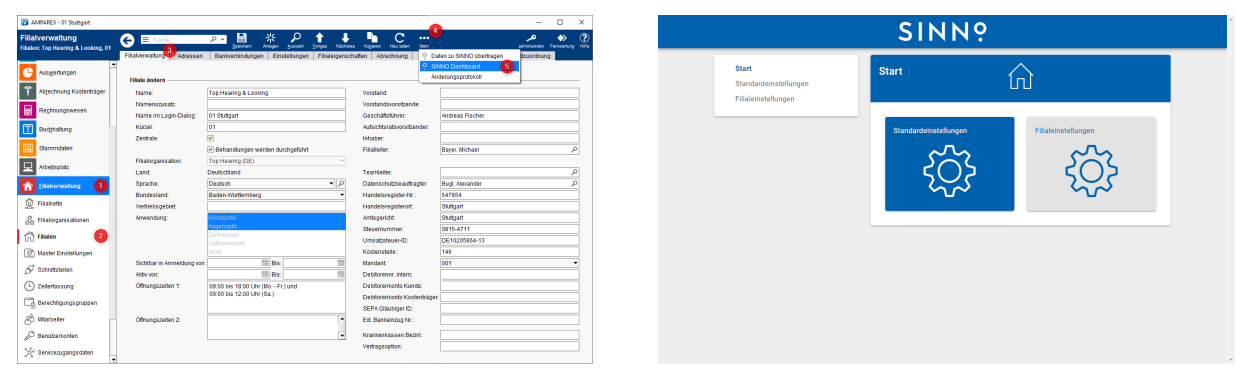

Die APP kann sowohl für das gesamte Unternehmen (Standardeinstellungen) als auch für einzelne Filialen (Filialeinstelllungen) angepasst werden.

## **Achtung**  $\omega$

Werden Änderungen über das Dashboard gespeichert, werden diese direkt an die 'SiNNO-App' weitergeleitet! Es empfiehlt sich daher, einen eigenen Zugang zu erstellen und globale Einstellungen vorab vorzunehmen und zu testen.

- [SiNNO-App Dashboard Standardeinstellungen | Arbeitsablauf](https://manual.amparex.com/display/HAN/SiNNO-App+-+Dashboard+Standardeinstellungen+%7C+Arbeitsablauf)
- [SiNNO-App Dashboard Filialeinstellungen | Arbeitsablauf](https://manual.amparex.com/display/HAN/SiNNO-App+-+Dashboard+Filialeinstellungen+%7C+Arbeitsablauf)